# **Arduino: LCD Diagrams & Code**

Brown County Library

## **Project 01: Hello, World!**

- Arduino Uno board
- breadboard
- 16 jumper wires
- 16x2 LCD screen
- 10k potentiometer

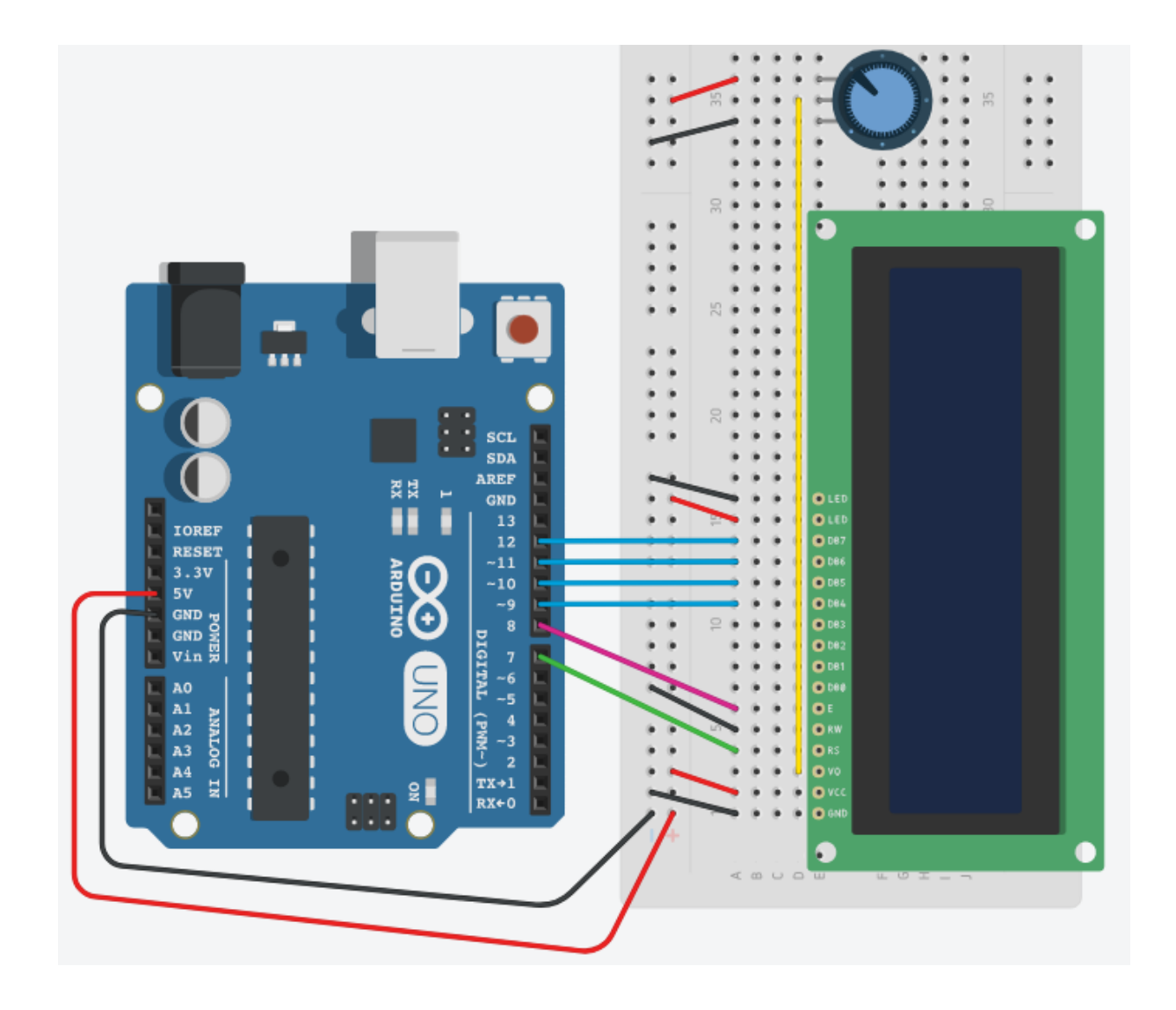

```
/*
LCD 01 : Hello World!
Source: Code adapted from the Arduino.cc Hello World Tutorial 
(https://www.arduino.cc/en/Tutorial/HelloWorld)
and Adafruit Arduino - Lesson 11. LCD Displays (https://learn.adafruit.com/adafruit-arduino-lesson-11-lcd-
displays-1)
*/
#include <LiquidCrystal.h> // indicate that we want to use the Liquid Crystal library
// initialize the library by associating any needed LCD interface pin
// with the Arduino pin number that it is connected to
// RS EN D4 D5 D6 D7
LiquidCrystal lcd(7, 8, 9, 10, 11, 12);
void setup() {
  lcd.begin(16, 2); // set up the LCD's number of columns and rows
  lcd.print("hello, world!"); // print a message to the LCD
}
void loop() {
 lcd.setCursor(0, 1); // set the cursor to column 0, row 1 (row 1 is the second row as counting begins with 0)
  lcd.print(millis() / 1000); // print the number of seconds since reset
```

```
}
```
### **Project 02: Weather Station**

- Arduino Uno board
- breadboard
- 19 jumper wires
- 16x2 LCD screen
- 10k potentiometer
- DHT11 temperature and humidity sensor

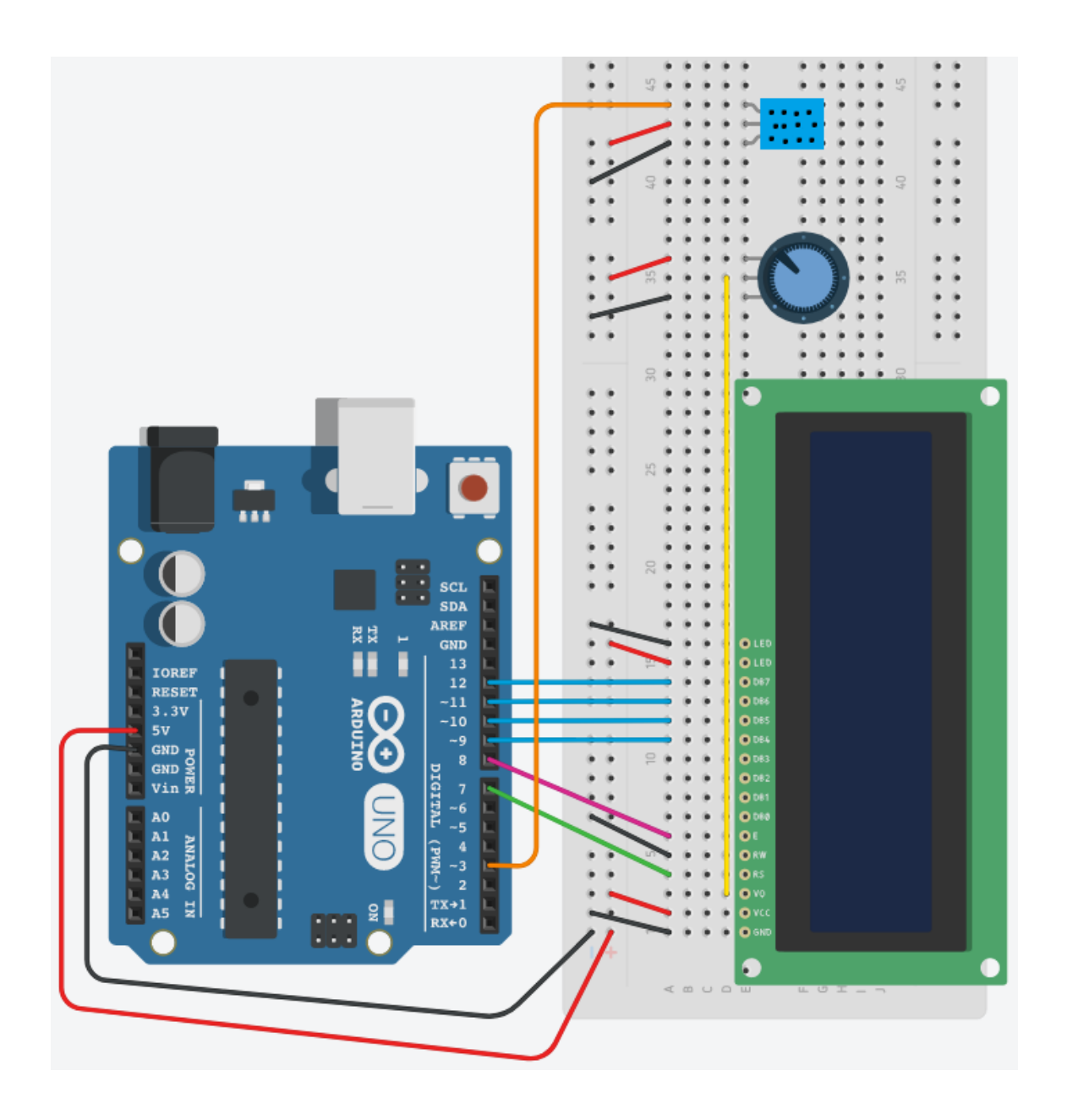

**/\***

#### **LCD 02 : Weather Station**

**Source: Code adapted from the Arduino Project Handbook (Geddes, 2016) and ladyada's DHT humidity/temperature sensors testing sketch (https://learn.adafruit.com/dht?view=all) \*/**

```
#include <LiquidCrystal.h> // call the Liquid Crystal library
#include <DHT.h> // call the DHT library
const int DHTPIN = 3; \frac{1}{2} pin connected to DHT
const int DHTTYPE = DHT11; \frac{1}{1} set the type of sensor
// initialize the Liquid Crystal library by associating any needed LCD interface pin
// with the Arduino pin number that it is connected to
// RS E D4 D5 D6 D7 
LiquidCrystal lcd(7, 8, 9, 10, 11, 12); 
// initialize the DHT library by telling it the pin and sensor type
// pin sensor type
DHT dht(DHTPIN, DHTTYPE); 
void setup() {
 dht.begin(); // start the DHT sensor
  lcd.begin(16, 2); // set up the LCD's number of columns and rows
}
void loop() {
 float h = dht.readHumidity(); \frac{1}{2} get a humidity reading
 float t = dht.readTemperature(); \frac{1}{2} get a temperature reading
 t = t * 9 / 5 + 32; // change temp reading from Celsius to Fahrenheit
 if (isnan(t) || isnan(h)) \frac{1}{2} // check that DHT sensor is working
   lcd.setCursor(0, 0); // set the cursor to column 0, row 0
   lcd.print("Failed to read from DHT"); // if DHT is not working, display this
  } else { // otherwise show the readings on the screen
   lcd.clear();
   lcd.setCursor(0, 0); // set the cursor to column 0, row 0
   // display humidity reading
   lcd.print("Humidity: "); 
   lcd.print(h);
   lcd.print("%");
   lcd.setCursor(0, 1); // set the cursor to column 0, row 1
   // display temperature reading
   lcd.print("Temp: "); 
   lcd.print(t);
   lcd.print("f");
  }
  delay(1000); // stabilizes the LCD screen
}
```
## **Ideas to Build On**

## **Build an electronic Magic 8 Ball - ask a question and get an answer when you gently tap or shake your breadboard!**

See page 6 of this document.

**Try to beat a reaction timer - how quickly can you press a button when a RGB LED flashes red?** See page 9 of this document. <https://learn.sparkfun.com/tutorials/sik-experiment-guide-for-arduino---v33/experiment-12-driving-a-motor>

**Build your own time clock, complete with buttons to set the hour and minute!** Note: The diagram for this project is a bit confusing – it make take some critical thinking to come up with your own setup. [https://www.hackster.io/Annlee\\_Fores/simple-arduino-digital-clock-without-rtc-7d4303](https://www.hackster.io/Annlee_Fores/simple-arduino-digital-clock-without-rtc-7d4303)

## **Learn More**

Want to learn more about how LCD screens and Arduino Libraries work? Try these resources:

#### **Adafruit Arduino Lesson 11: LCD Displays Part 1. Simon Monk.**

<https://learn.adafruit.com/adafruit-arduino-lesson-11-lcd-displays-1?view=all>

#### **Adafruit Arduino Lesson 12: LCD Displays Part 2. Simon Monk.**

<https://learn.adafruit.com/adafruit-arduino-lesson-12-lcd-displays-part-2?view=all>

## **Adafruit Tips, Tricks & Techniques: Arduino Libraries. Lady Ada and Tyler Cooper.**

<https://learn.adafruit.com/arduino-tips-tricks-and-techniques/arduino-libraries>

#### **Adafruit Character LCDs OverView. Lady Ada and Tony DiCola.**

<https://learn.adafruit.com/character-lcds?view=all>

**Arduino – Hello World!** <https://www.arduino.cc/en/Tutorial/HelloWorld>

**Arduino – Libraries.** <https://www.arduino.cc/en/Reference/Libraries>

**Arduino Project Handbook.** Mark Geddes. 2016. Pg. 102-132.

**Exploring Arduino: Tools and Techniques for Engineering Wizardry**. Jeremy Blum. 2013. Pg. 199-219.

**Sparkfun SIK Experiment Guide for Arduino V4.0 – Circuit 4A: LCD "Hello World!".**  <https://learn.sparkfun.com/tutorials/sparkfun-inventors-kit-experiment-guide---v40/circuit-4a-lcd-hello-world>

## **Extra Project: Magic 8 Ball**

- Arduino Uno board
- breadboard
- 19 jumper wires
- 16x2 LCD screen
- 10k potentiometer
- 220 ohm resistor
- Tilt switch (four leg)

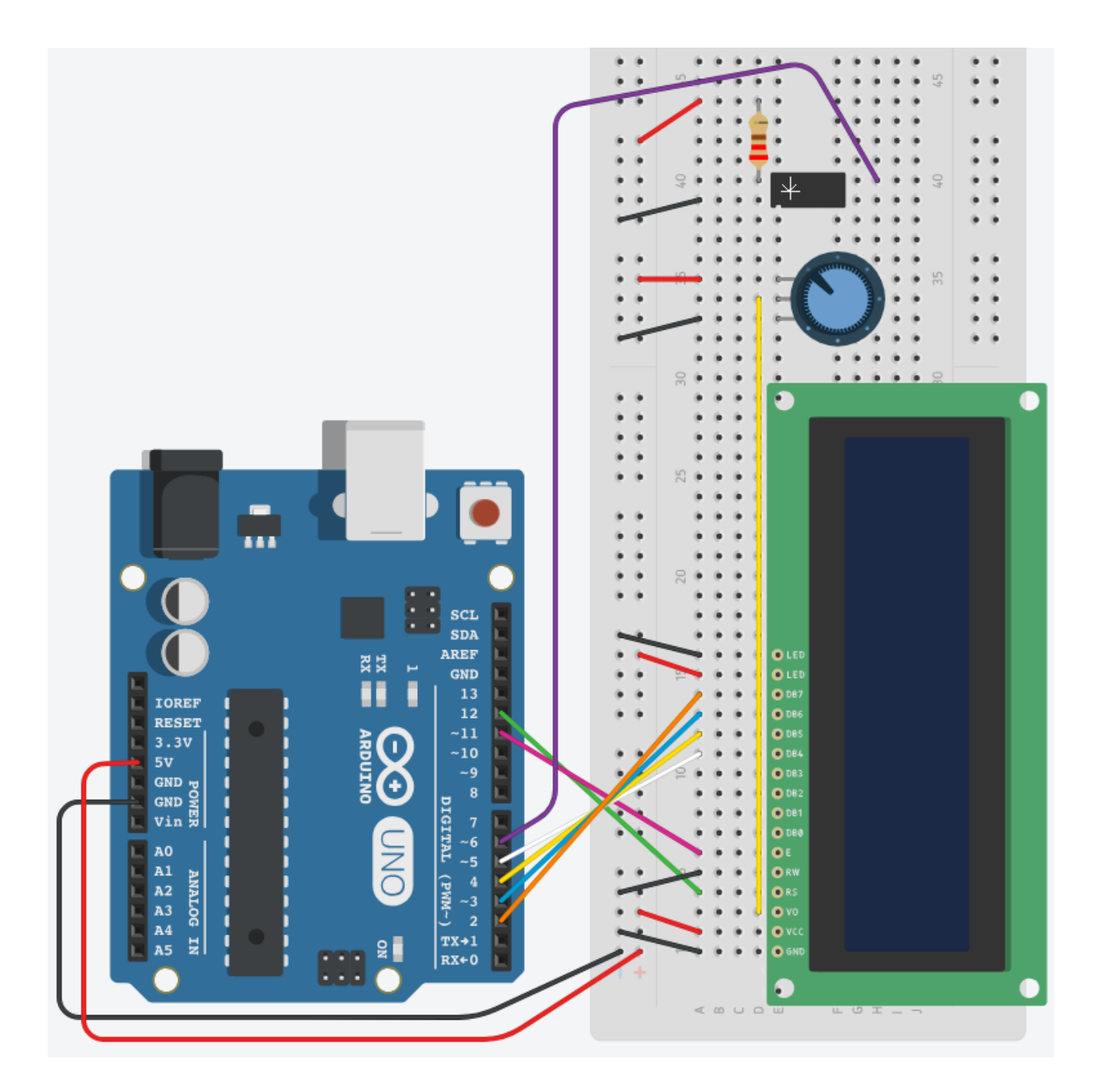

```
/*
LCD Extra Project : Magic 8 Ball
Source: Code adapted from the Arduino Projects Book (Fitzgerald, Shiloh & Igoe, 2012) 
and Arduino Project Handbook (Geddes, 2016)
*/
```

```
#include <LiquidCrystal.h>
LiquidCrystal lcd(12, 11, 5, 4, 3, 2);
```

```
const int switchPin = 6;
int switchState = 0; 
int prevSwitchState = 0;
int reply;
```

```
void setup() {
  // put your setup code here, to run once:
  lcd.begin(16, 2);
  pinMode(switchPin,INPUT);
  lcd.print("Ask the");
 lcd.setCursor(0,1);
  lcd.print("Crystal Ball!");
```

```
 // if analog input pin 0 is unconnected, random analog
 // noise will cause the call to randomSeed() to generate
 // different seed numbers each time the sketch runs.
 // randomSeed() will then shuffle the random function.
 randomSeed(analogRead(0));
```

```
}
```

```
void loop() {
  // put your main code here, to run repeatedly:
  switchState = digitalRead(switchPin);
```

```
 if (switchState != prevSwitchState) {
  if (switchState == LOW) {
  reply = random(8);
   lcd.clear();
```

```
 lcd.setCursor(0, 0);
 lcd.print("The ball says:");
 lcd.setCursor(0, 1);
```

```
 switch(reply){
  case 0:
  lcd.print("Yes");
  break;
  case 1:
```

```
 lcd.print("Most likely");
    break;
    case 2:
    lcd.print("Certainly");
    break;
    case 3:
    lcd.print("Outlook good");
    break;
    case 4:
    lcd.print("Unsure");
    break;
    case 5:
    lcd.print("Ask a Librarian");
    break;
    case 6:
    lcd.print("Doubtful");
    break;
    case 7:
    lcd.print("No");
    break;
  }
}
 prevSwitchState = switchState;
```
}

}

### **Extra Project: Reaction Timer**

- Arduino Uno board
- breadboard
- 25 jumper wires
- 16x2 LCD screen
- 10k potentiometer
- 4 x 220 ohm resistors
- Piezo buzzer
- RGB LED (common cathode)
- Push button

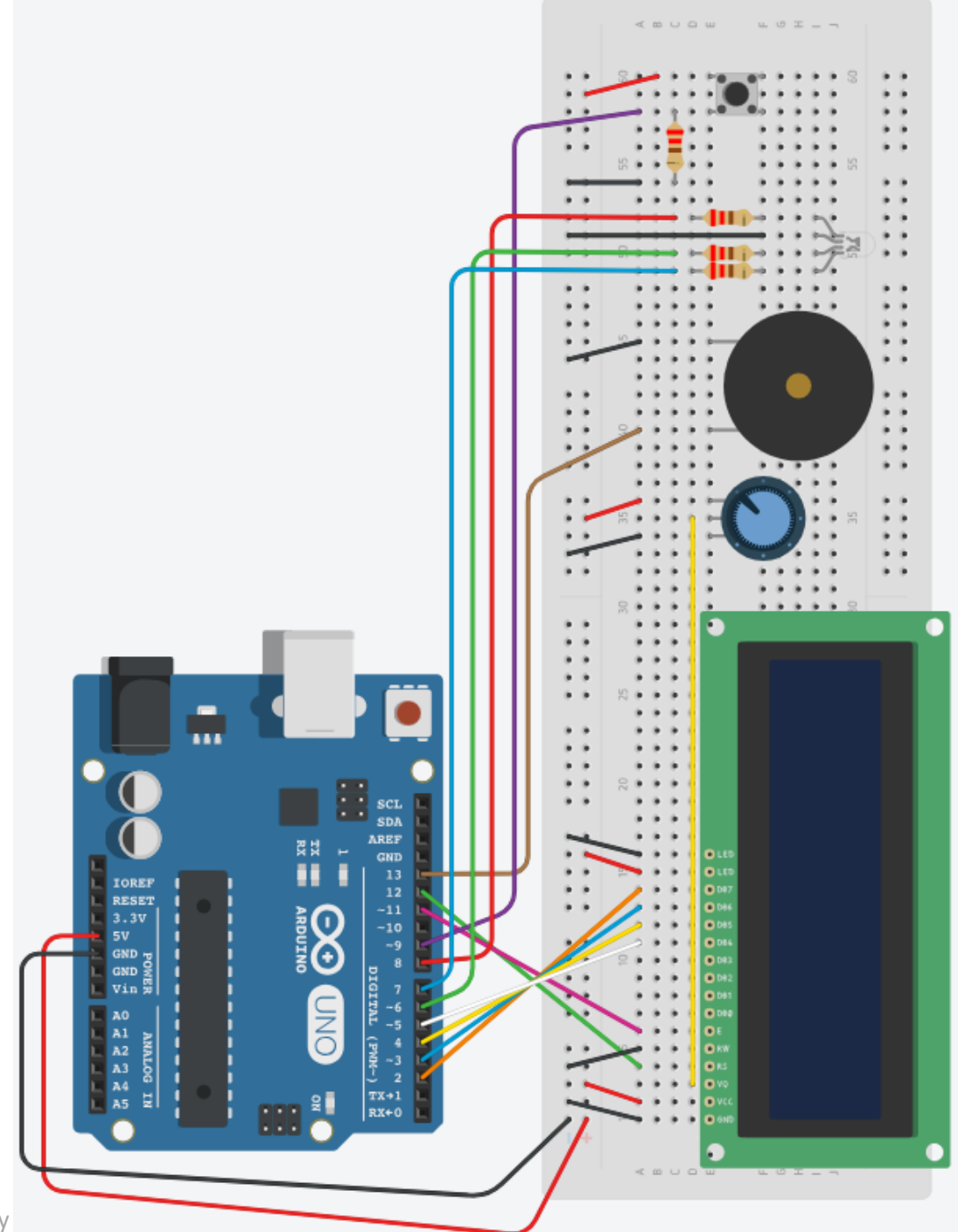

**/\* LCD Extra Project : Reaction Timer Source: Code adapted from the Arduino Project Handbook (Geddes, 2016) Originally created by Steven De Lannoy http://www.wingbike.nl Used a RGB LED with a common anode (3 cathodes: R, G, B) \*/**

#include <LiquidCrystal.h> LiquidCrystal lcd(12, 11, 5, 4, 3, 2); int LEDR = 8; // Pin connected to red LED int LEDB = 6; // Pin connected to blue LED int LEDGr = 7; // Pin connected to green LED int Button = 9; // Pin connected to pushbutton int COLOR; // Variable color int Beep; int PSE; // Variable pause int TME; // Time int RTME = 0; // Reaction time void setup() { lcd.begin(16, 2); pinMode(LEDR, OUTPUT); // Set LED pins as output pinMode(LEDB, OUTPUT); pinMode(LEDGr, OUTPUT); pinMode(Button, INPUT); // Set pushbutton as input digitalWrite(LEDR, LOW); // Switch on all LED colors digitalWrite(LEDB, LOW); digitalWrite(LEDGr, LOW); } void loop() { lcd.clear(); // Clear screen lcd.print("Hold Button to"); // Display message on LCD screen lcd.setCursor(0, 1); // Move to second line lcd.print("start."); while (digitalRead(Button) == LOW) { // Test does not start until // button is pushed (and held) tone(13, 1200, 30); delay(1400); noTone(13); } lcd.clear(); digitalWrite(LEDR, HIGH); // Switch off start light digitalWrite(LEDB, HIGH); digitalWrite(LEDGr, HIGH); randomSeed(analogRead(0)); // Random noise from pin 0 COLOR = random(1, 4); // Generate random color PSE = random(500, 1200); // Set random pause duration between lights // Repeat this loop while color is green or blue AND pushbutton // is held while (COLOR != 1 && digitalRead(Button) == HIGH) { digitalWrite(LEDGr, HIGH); digitalWrite(LEDB, HIGH); delay(PSE); randomSeed(analogRead(0)); Beep = random(1, 4); // Select random beep from buzzer // (buzzer beeps 1 in 3 times) PSE = random(750, 1200); // Select random pause duration between // lights (to increase surprise effect) if (Beep == 1) { tone(13, 1600, 350);

```
 delay(750)
;
   noTone(13);
  }
 if (COLOR == 2) {
   digitalWrite(LEDGr, LOW);
 }
 if (COLOR ==3) {
   digitalWrite(LEDB, LOW);
 }
  delay(PSE);
  randomSeed(analogRead(0));
  COLOR = random(1, 4); // Select random color
}
 // Execute this loop if color is red
 if (COLOR == 1 && digitalRead(Button) == HIGH) {
  digitalWrite(LEDGr, LOW);
  digitalWrite(LEDB, LOW);
  delay(50);
  TME = millis(); // Record time since program has started
  digitalWrite(LEDR, HIGH);
 while (digitalRead(Button) == HIGH) \frac{1}{2} // Runs until button is
   // released, recording the
   // reaction time
   delay(1);
 }
  lcd.display();
 RTME = millis() 
- TME; // Reaction time in milliseconds
  lcd.print("Reaction Time:"); // Display on LCD screen
  lcd.setCursor(0, 1);
  lcd.print(RTME);
}
 // Execute if color is NOT red but the pushbutton is released
if (COLOR != 1) {
  lcd.print("Released too");
  lcd.setCursor(0, 1); // Move to second line
  lcd.print("soon!!!");
  tone(13, 3000, 1500);
  delay(500);
  noTone(13);
}
 // Test does not restart until the button is pushed once
 while (digitalRead(Button) == LOW) {
  delay(10);
}
 digitalWrite(LEDR, LOW); // Reset all lights to begin again
 digitalWrite(LEDB, LOW);
 digitalWrite(LEDGr, LOW);
 lcd.clear();
 lcd.print("Hold Button to");
 lcd.setCursor(0, 1);
 lcd.print("start.");
 int Time = 0;
 delay(1000);
```

```
}
```